## **Gestalten der Tabellenansichten**

Sie können die Tabellenansichten in allen Programmbereichen gestalten, d. h. entsprechend der im jeweiligen Bereich verfügbaren Felder die Anzeige variieren, indem Sie diese einfügen bzw. herausnehmen.

- 1. Wählen Sie im aktuellen Bereich die Schaltfläche: TABELLE
- 2. Neben einer Übersicht der vorhandenen Tabellenansichten wird auch die **Option "Bearbeiten..."** angezeigt

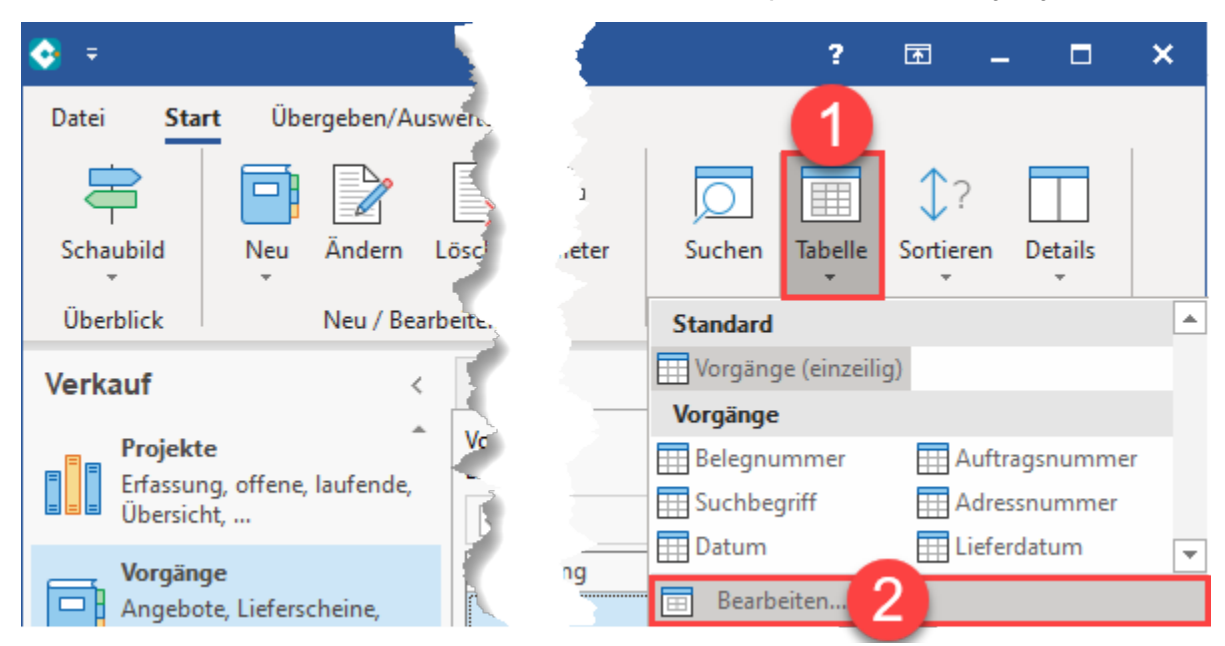

Nachdem Sie "Bearbeiten..." gewählt haben, werden Ihnen vorhandene Layouts des Bereichs angezeigt, welche editiert werden können.

Eine Beschreibung der Vorgehensweise bei der Gestaltung der Tabellenansichten finden Sie im Kapitel [Tabellenansichten gestalten](https://hilfe.microtech.de/go/hlpGlTabAnsichtenHorizTabelleGestalten) .

**Weitere Themen**

- [Tabellenansichten gestalten und Eigenschaften der Tabellenansichten](https://hilfe.microtech.de/display/PROG/Tabellenansichten+gestalten+und+Eigenschaften+der+Tabellenansichten)
- [Darstellung des Umsatzes in der Tabellenansicht der jeweiligen Stammdaten \(z.B. Adressen\)](https://hilfe.microtech.de/pages/viewpage.action?pageId=11732735)